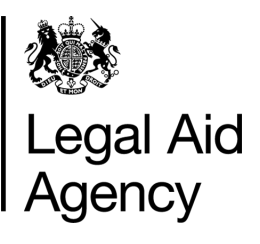

# eForms Quick Guides

# CRM14 - Finding your Returned (rejected) or Reassigned form

#### **General Notes**

- The information below to be used when searching for an application that has been **Returned (rejected) or Reassigned**.
- The CRM14 form Returned (rejected) by the LAA or Reassigned will be found in a Users **InTray**  once the form as been opened and saved it will be found in **Saved Forms** - *Other forms you are working on*
- . Only the User the form has been reassigned to can access the form to make amendments and will receive all related correspondence.

# **1. Searching for your CRM14 Form**

## **InTray**

Forms that have been Returned (rejected) or Reassigned by an eforms Administrator will be found here - clicking on the Refresh button will display recent changes in the InTray.

**USN/Type/Stage -** Returned or Reassigned **Originated / By -** User whom created the form **Now With / Since -** User the form is now with 'Click' on **Returned or Reassigned** in **USN/Type/Stage** to open the form.

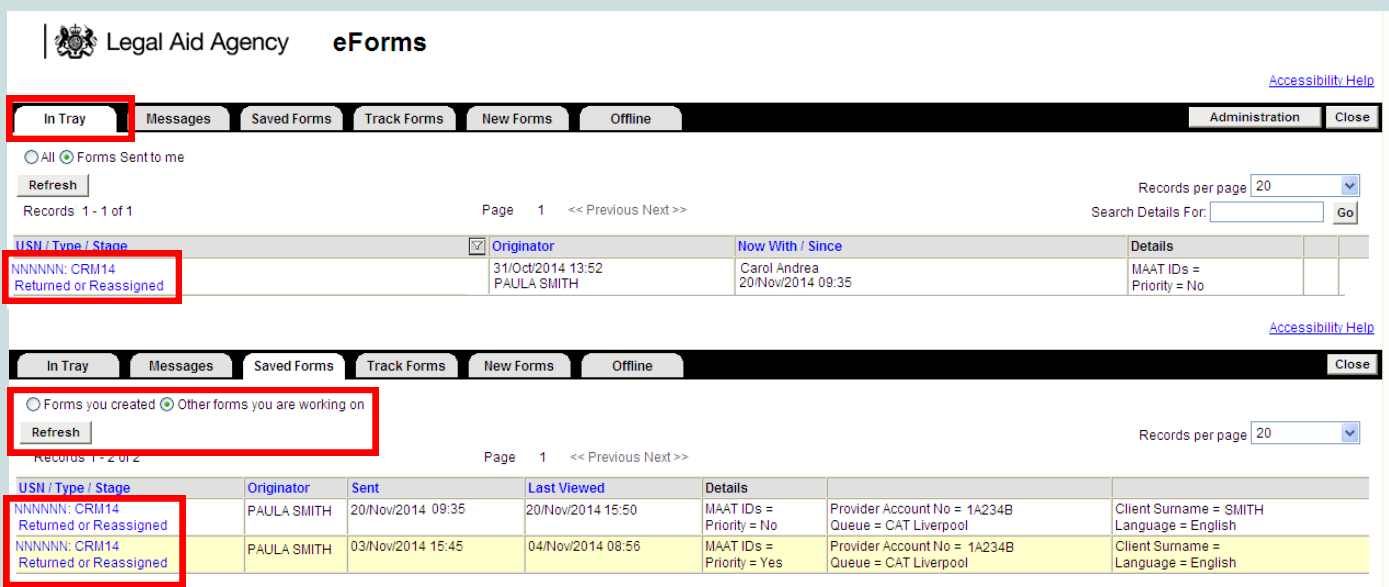

### **Saved Forms -** *Other forms you are working on*

If a Returned (rejected) or Reassigned form has been opened and saved then it will be found here - clicking on the Refresh button will display recent changes in Saved Forms. 'Click' on **Returned or Reassigned** in **USN/Type/Stage** to open the form.

For further information on searching using the **InTray** and **Saved Forms** - see quick guide **eforms - using TAB's**

Contact the **Customer Services Team** if you require further assistance.